# 오류 사항 해결방법

### 오류1. "이 사이트는 안전하지 않습니다."

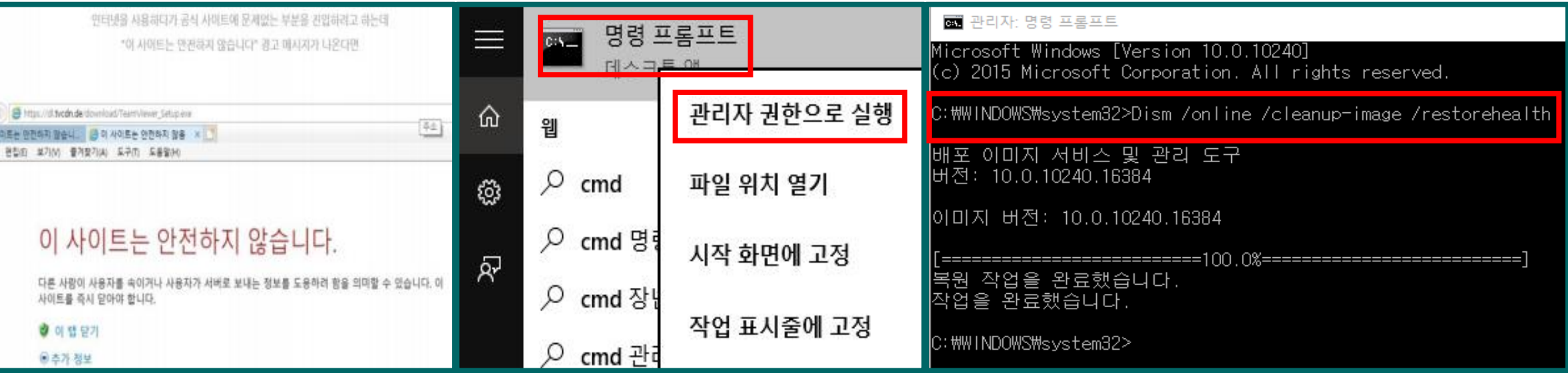

#### 첫 번째 방법

1) 바탕화면에 "웹 및 Windows 검색"→ "cmd" 검색 → "명령 프롬프트" 마우스 오른쪽 버튼 클릭 → "관리자 권한"실행 2) "명령 프롬프트" → "Dism /online /cleanup-image /restorehealth" 입력 후 Enter

### 오류1. "이 사이트는 안전하지 않습니다."

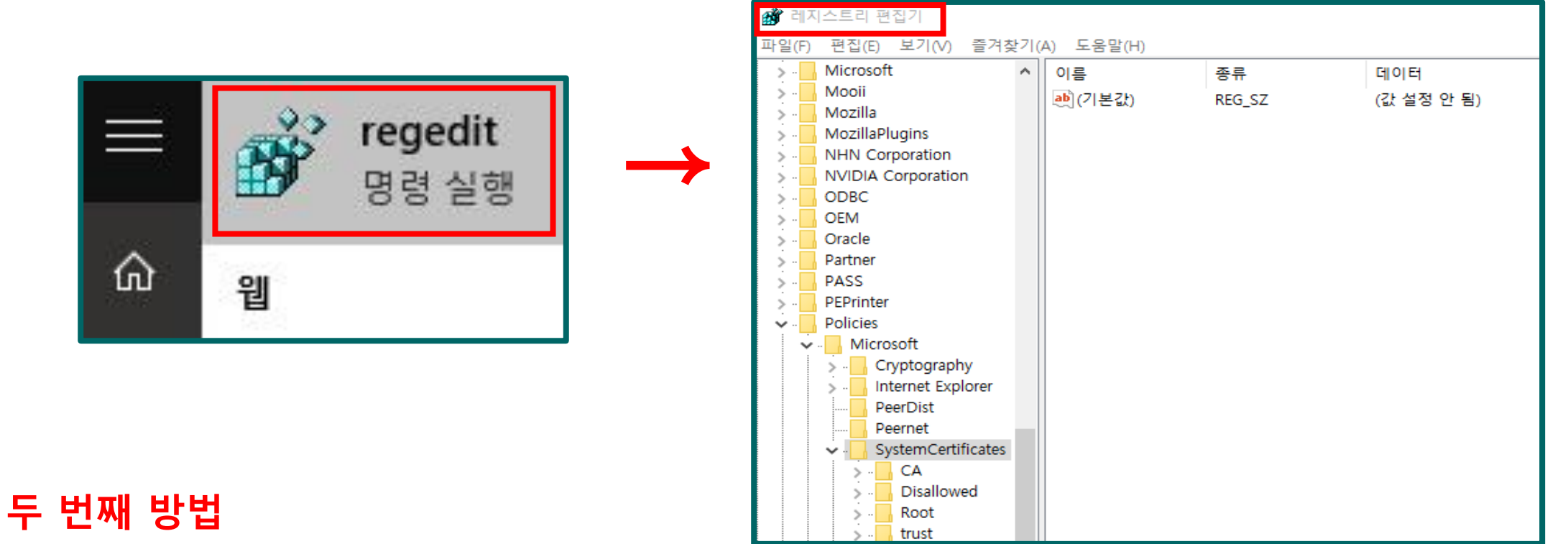

1) 바탕화면에 "웹 및 Windows 검색" → "regedit" 검색 후 실행 2) 레지스트리 편집기 → 'HKEY\_LOCAL\_MACHINE → SOFTWARE → Policies → Microsoft → SystemCertificates → 오른쪽 창 "(기본값)"오른쪽 버튼 수정 클릭 → 값 데이터를 1에서 0으로 변경

참고) 문제가 없는 컴퓨터는 값이 없을 수 있습니다.

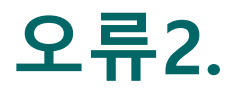

① 미팅 구성 요소를 다운로드하는 동안 올바른 파라미터를 불러오지 못했습니다. 기술 지원으로 문의하여 지원을 받으십시오."

다음 페이지 →

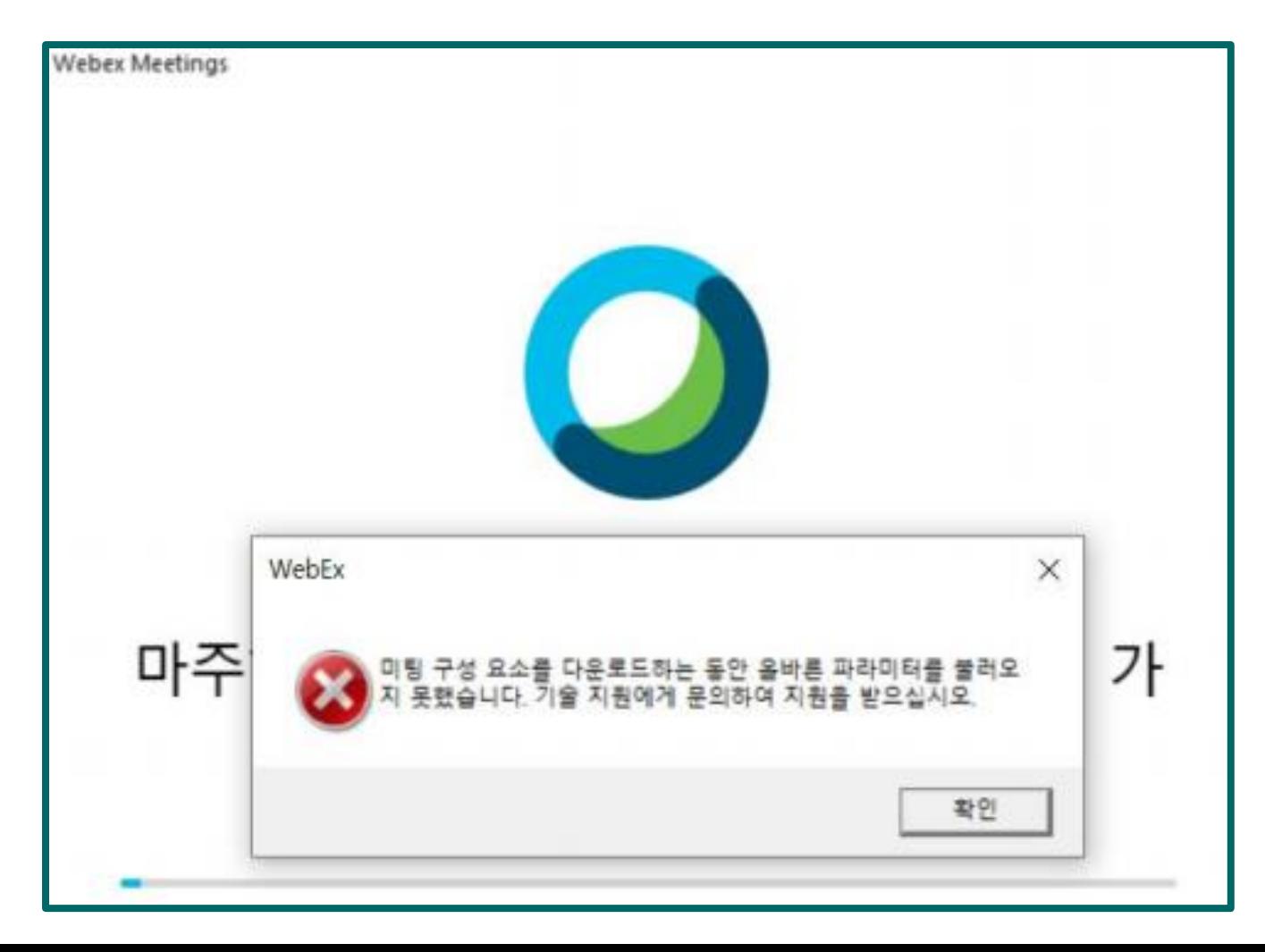

### 오류2.

#### "이 페이지에 안전하게 연결할 수 없음"

"error: 'Failed to get correct parameters while downloading the meet" 가 발생합니다.

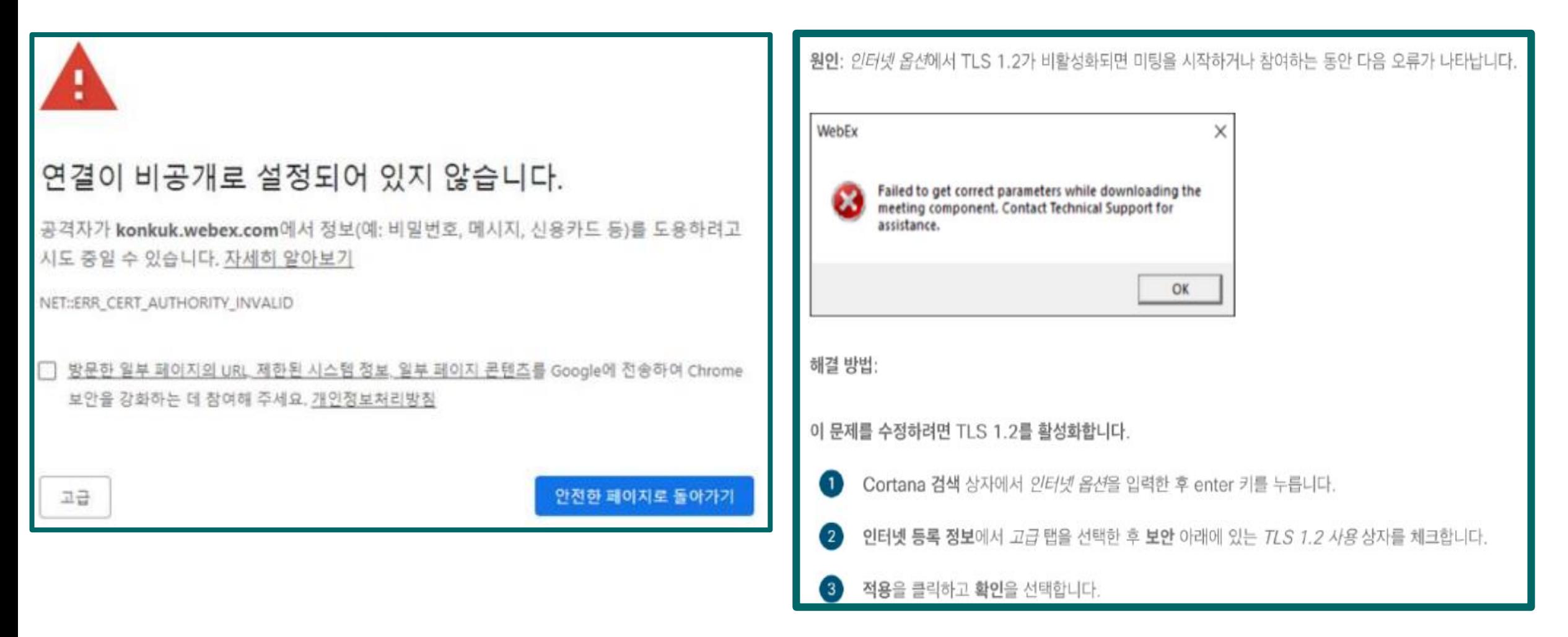

# 오류2. 해결방법

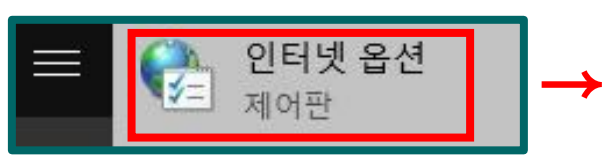

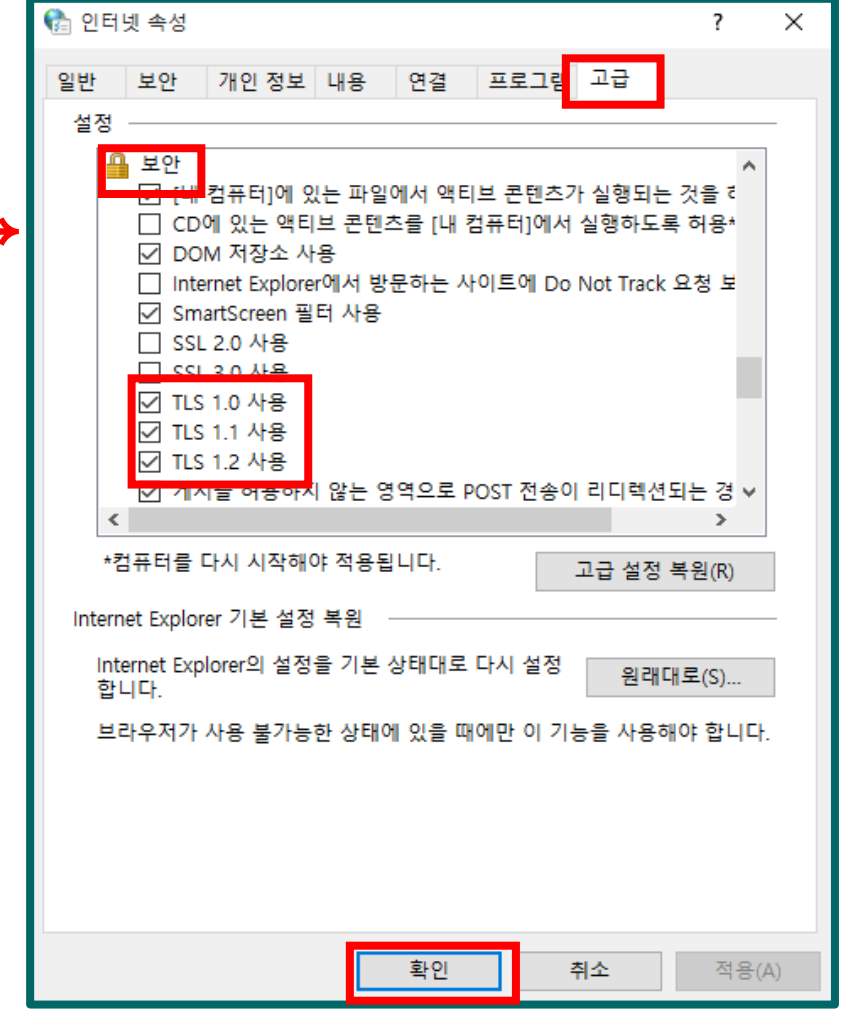

1) 바탕화면에 "웹 및 Windows 검색" → "인터넷 옵션" 검색

다음 페이지 →

- 2) 인터넷 속성 → 고급
- 3) 보안 → TLS 1.0~1.2까지 체크

4) 확인

# 오류2. 해결방법

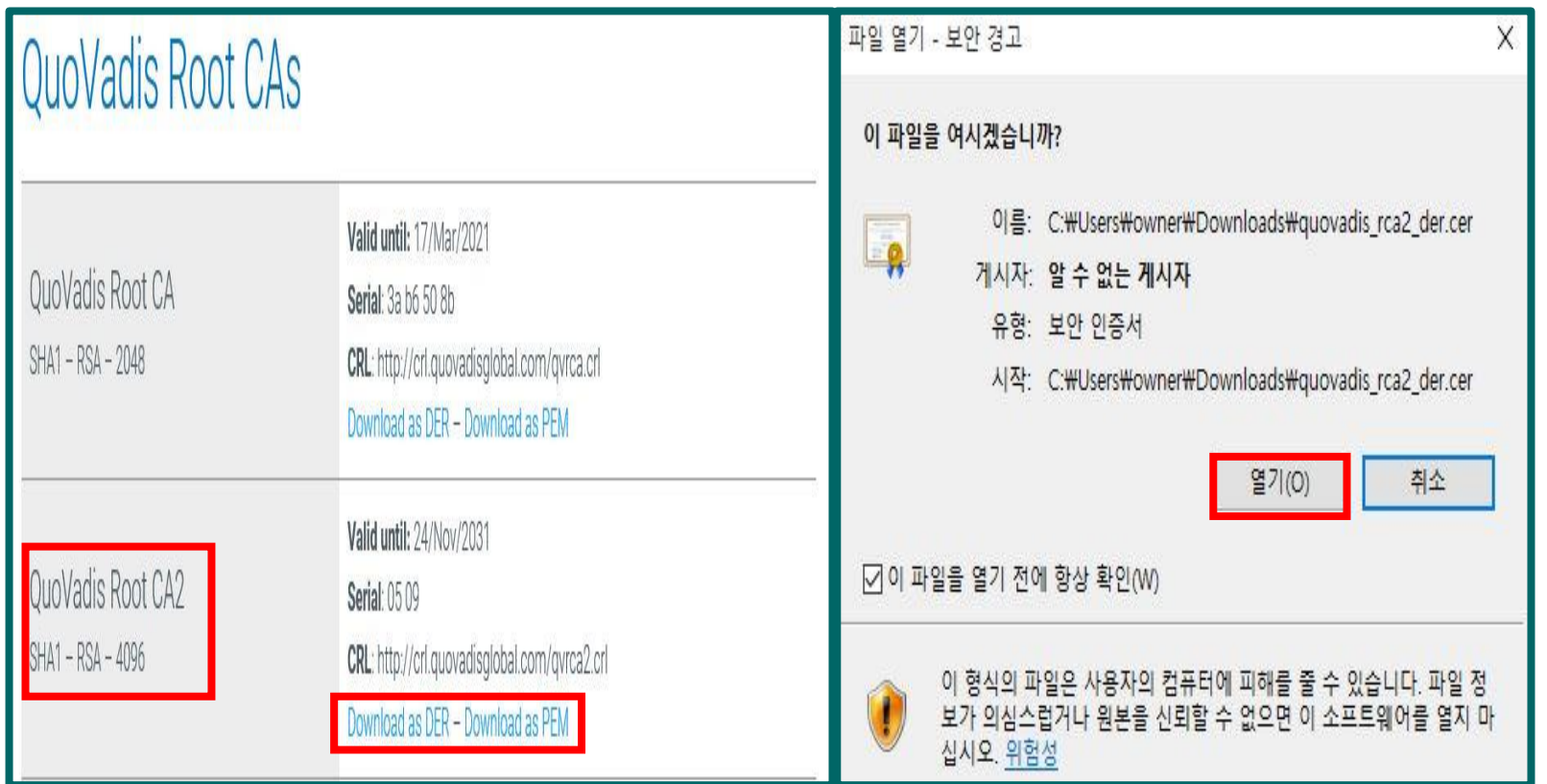

#### 5) 아래 사이트 접속

[https://www.quovadisglobal.com/download-](https://www.quovadisglobal.com/download-roots-crl/)

roots-crl/

6) QuoVadis Root CA 2 →

Download as DER 클릭하여 다운

7) 다운로드 계속 클릭

8) 열기 버튼 클릭

다음 페이지 →

# 오류2. 해결방법

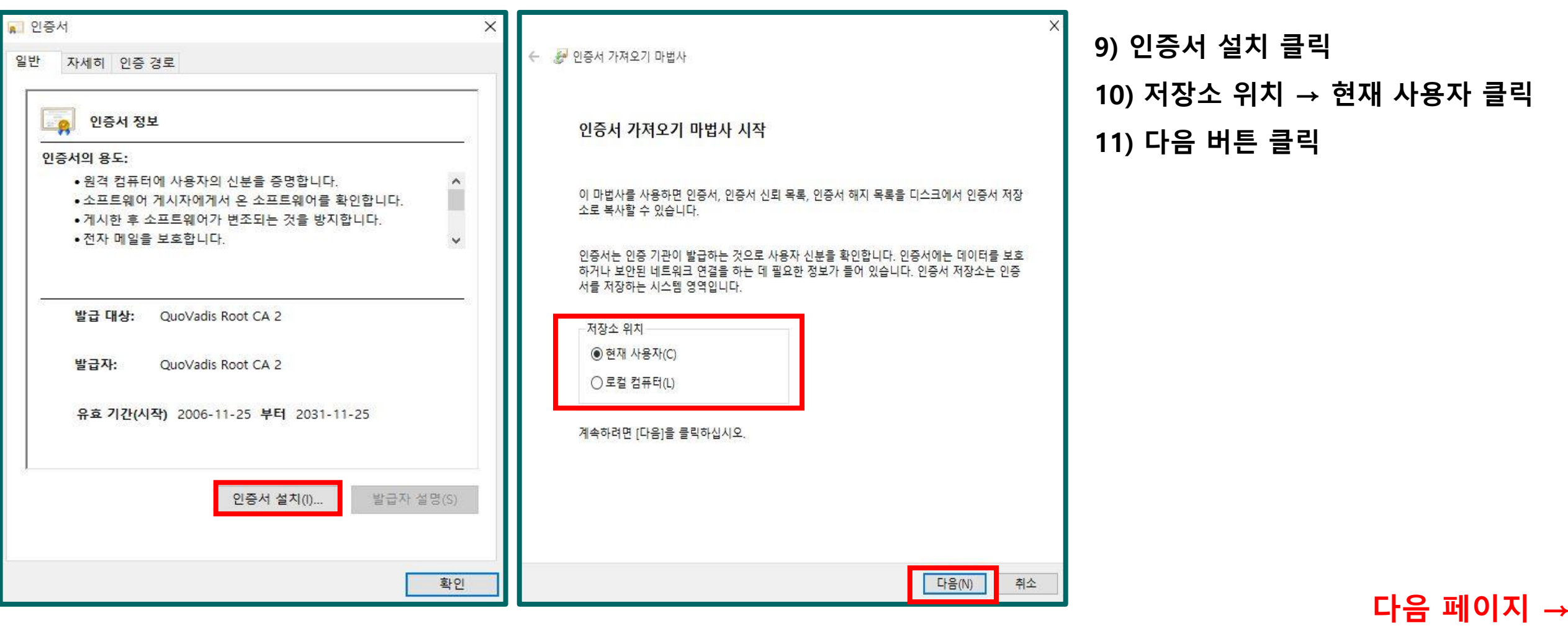

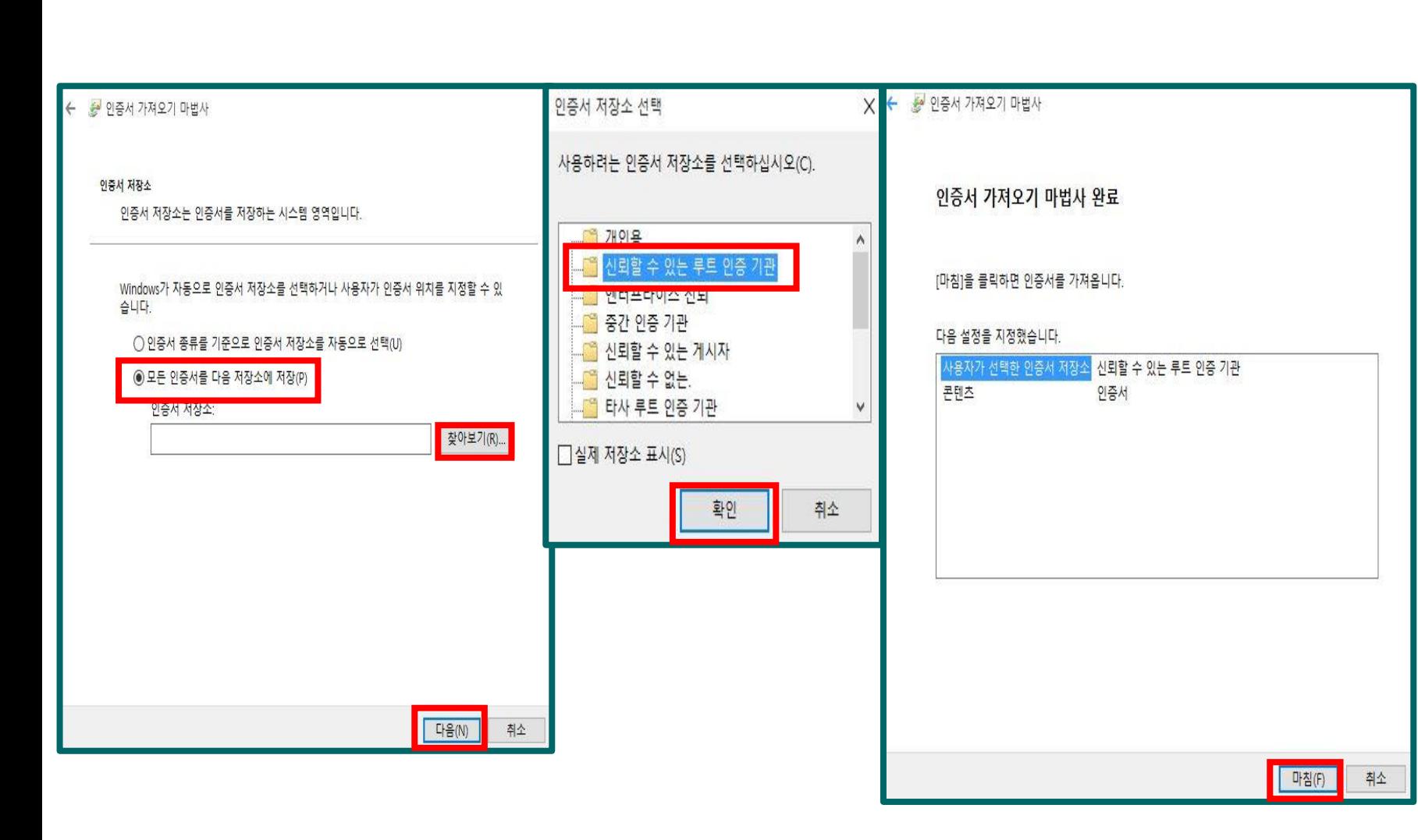

12) 모든 인증서를 다음 저장소에 저장 13) 찾아보기 14) 신뢰할 수 있는 루트 인증 기관 15) 다음 → 마침

## 오류2. 해결방법

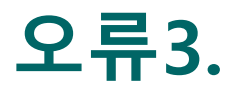

"프로그램 오류 발견. 프로그래머 에 의해 수정되야 합니다."

프로그램 오류 발견, 프로그래머 에 의해 수정되야 합니다:WebEx exception 030105 when creating new user,

Cisco에서 초대장을 받은 메일계정과 종합정보시스템 메일계정이 일치하지 않기 때문입니다.

[교직원탭 → 종합정보 → 인사/급여관리 → 기본신상입력] 에서 받은 초대장 메일 주소로 수정 후 저장 하시면 됩니다.

※ 안내사항

① 종합정보시스템 정보를 T-LMS로 가져오는 DB연동이 매일 새벽 5시에 연동 되오니 수정하신 다음 날 새벽 5시 이후에 화상강의를 테스트 해주시기 바랍니다.

② 다음날 오전 수업이시거나 테스트를 해보셔야 하시는 교원분들께서는 위의 방법으로 메일계정을 수정 해주시기 바랍니다.

문의사항 : 교육성과관리센터(7087, 7229, 7201, 7202)